# Configurazione delle impostazioni dell'area tra VCS e CUCM J.

### Sommario

Introduzione **Prerequisiti Requisiti** Componenti usati **Configurazione Verifica** Risoluzione dei problemi

# Introduzione

In questo documento viene descritta la procedura per configurare le impostazioni dell'area su Video Communication Server (VCS) in modo che comunichi con un Cisco Unified Communications Manager (CUCM) o un altro VCS.

# Prerequisiti

### Requisiti

Cisco raccomanda la conoscenza dei seguenti argomenti:

- $\cdot$  VCS
- $\cdot$  CUCM

### Componenti usati

Le informazioni fornite in questo documento si basano sul software VCS.

Le informazioni discusse in questo documento fanno riferimento a dispositivi usati in uno specifico ambiente di emulazione. Su tutti i dispositivi menzionati nel documento la configurazione è stata ripristinata ai valori predefiniti. Se la rete è operativa, valutare attentamente eventuali conseguenze derivanti dall'uso dei comandi.

# **Configurazione**

Per configurare le impostazioni dell'area, effettuare le seguenti operazioni.

Passaggio 1. Accedere a VCS e creare un trunk.

Passaggio 2. Passare a Configurazione > Zone > Zone come mostrato nell'immagine:

| $\Theta \Theta$ | tsbu-blr-vcsx1 - Overview - Mozilla Firefox            |                                                                                          |                                  | ₹                                                                                                    | 图 % 图 (4:55, 78%) × 3:59 PM 位 rmruthyu        |          |  |
|-----------------|--------------------------------------------------------|------------------------------------------------------------------------------------------|----------------------------------|----------------------------------------------------------------------------------------------------|-----------------------------------------------|----------|--|
| $\ddot{Q}$      |                                                        |                                                                                          |                                  |                                                                                                    |                                               |          |  |
|                 | $\leftarrow$ $\leftarrow$ https://10.78.23.19/overview |                                                                                          |                                  | $\triangledown$ $\mathcal{C}$ $\triangleright$ $\mathcal{C}$ $\triangleright$ $\triangleright$ Google | Q ☆ 自 ↓ 合                                     | $\equiv$ |  |
| $\Box$<br>Đ     | ahaha<br><b>CISCO</b>                                  | <b>Cisco TelePresence Video Communication Server Expressway</b>                          |                                  |                                                                                                    | This system has 2 alarms                      |          |  |
|                 | System<br><b>Status</b>                                | <b>Applications</b><br>Configuration                                                     | <b>Users</b><br>Maintenance      |                                                                                                    | 2 Help <sup>0-</sup> Logout                   |          |  |
| $\overline{Q}$  | <b>Overview</b>                                        | Protocols<br>þ.                                                                          |                                  |                                                                                                    | You are here: Status > Overview               |          |  |
|                 | <b>System information</b>                              | Registration<br>٠                                                                        |                                  |                                                                                                    |                                               |          |  |
| $\sum$          | System name                                            | Authentication<br>$\mathbf{r}$                                                           | X1                               |                                                                                                    |                                               |          |  |
|                 | Up time                                                | <b>Call routing</b>                                                                      | rs 50 minutes 52 seconds         |                                                                                                    |                                               |          |  |
|                 | Software version                                       | <b>Local Zone</b><br>×                                                                   |                                  |                                                                                                    |                                               |          |  |
|                 | IPv4 address                                           | <b>Zones</b><br>$\mathbf{r}$                                                             | 3191AN 2:2020202<br><b>Zones</b> |                                                                                                    |                                               |          |  |
| A 2010 P S S 3  | IPv6 address<br><b>Options</b>                         | <b>Domains</b>                                                                           | Default Zone access rules        | Registrations, 70 TURN Relays, Traversal Server, Encryption, Interworking, Advanced Networking.       |                                               |          |  |
|                 | <b>Resource usage (last u</b>                          | <b>Unified Communications</b>                                                            |                                  |                                                                                                    |                                               |          |  |
|                 |                                                        |                                                                                          |                                  |                                                                                                    |                                               |          |  |
|                 | <b>Traversal calls</b>                                 | Dial plan<br>×                                                                           | $\mathbf{1}$                     |                                                                                                    |                                               |          |  |
|                 |                                                        | <b>Bandwidth</b>                                                                         | $\circ$                          |                                                                                                    |                                               |          |  |
|                 |                                                        | <b>Traversal</b>                                                                         | 13                               |                                                                                                    |                                               |          |  |
|                 |                                                        | <b>Call Policy</b>                                                                       | $\overline{2}$                   |                                                                                                    |                                               |          |  |
|                 |                                                        | Since last restart video                                                                 | 5044                             |                                                                                                    |                                               |          |  |
|                 |                                                        | Since last restart audio (SIP)<br>License usage current                                  | 62<br>5%                         |                                                                                                    |                                               |          |  |
|                 |                                                        | License usage peak                                                                       | 21%                              |                                                                                                    |                                               |          |  |
|                 |                                                        |                                                                                          |                                  |                                                                                                    |                                               |          |  |
|                 | Non-traversal calls                                    | Current                                                                                  | $\overline{4}$                   |                                                                                                    |                                               |          |  |
| E               |                                                        | Peak                                                                                     | 16                               |                                                                                                    |                                               |          |  |
| G.              |                                                        | Since last restart                                                                       | 29017                            |                                                                                                    |                                               |          |  |
|                 |                                                        | License usage current                                                                    | <b>N/A</b>                       |                                                                                                    |                                               |          |  |
|                 |                                                        | License usage peak                                                                       | N/A                              |                                                                                                    |                                               |          |  |
|                 |                                                        | https://10.78.23.19/zones -write System host name: tsbu-blr-vcsx1 System time: 15:59 IST |                                  |                                                                                                    | Language: en US S/N: 52A15031 Version: X8.1.1 |          |  |

Passaggio 3. Selezione Nuovo.

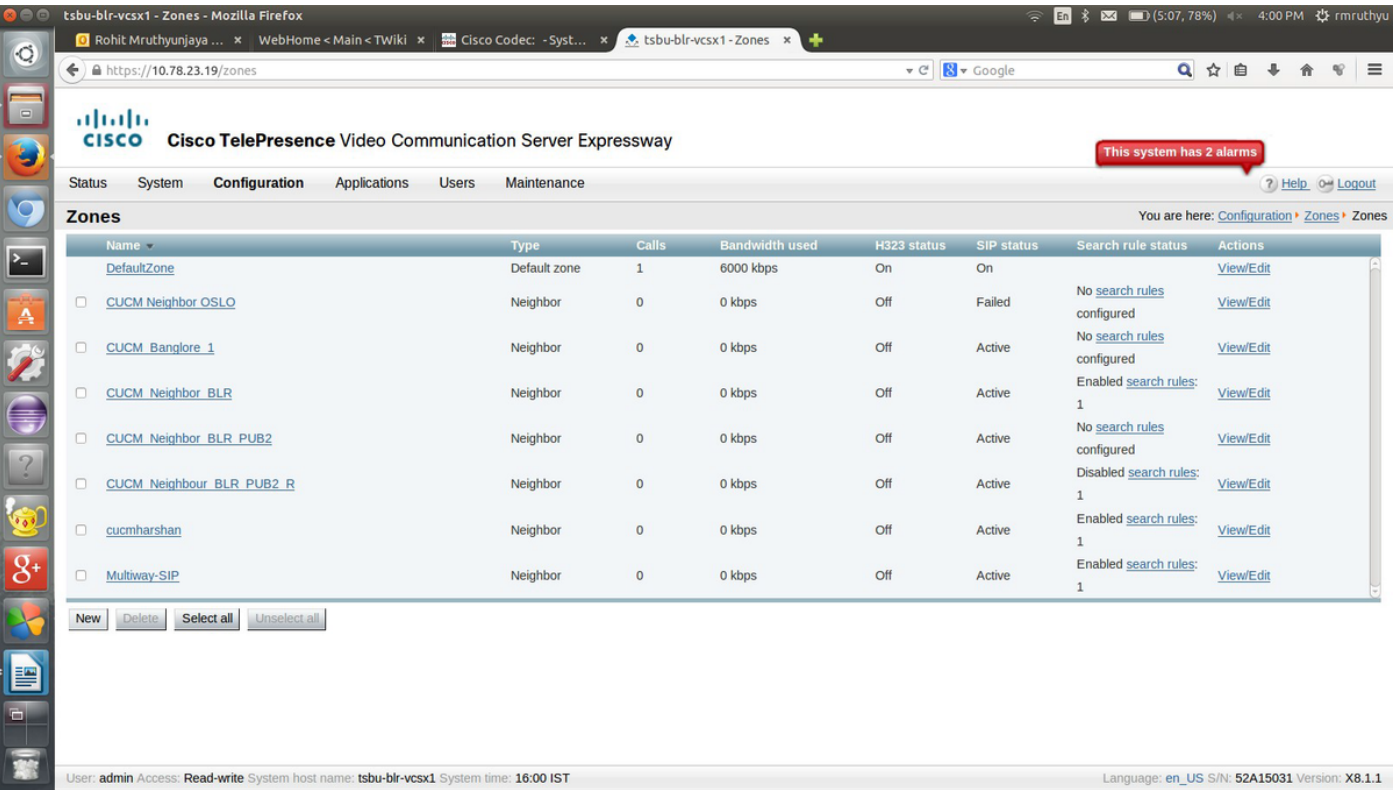

Passaggio 4. Modificare i campi di conseguenza:

Nome: {Nome zona}

Tipo: Adiacente

### Modalità H.323: Spento

Porta SIP: 5060 (simile al numero di porta specificato in Destination CUCM/VCS)

### Trasporto SIP: TCP o UDP (TLS se la crittografia è supportata da CUCM)

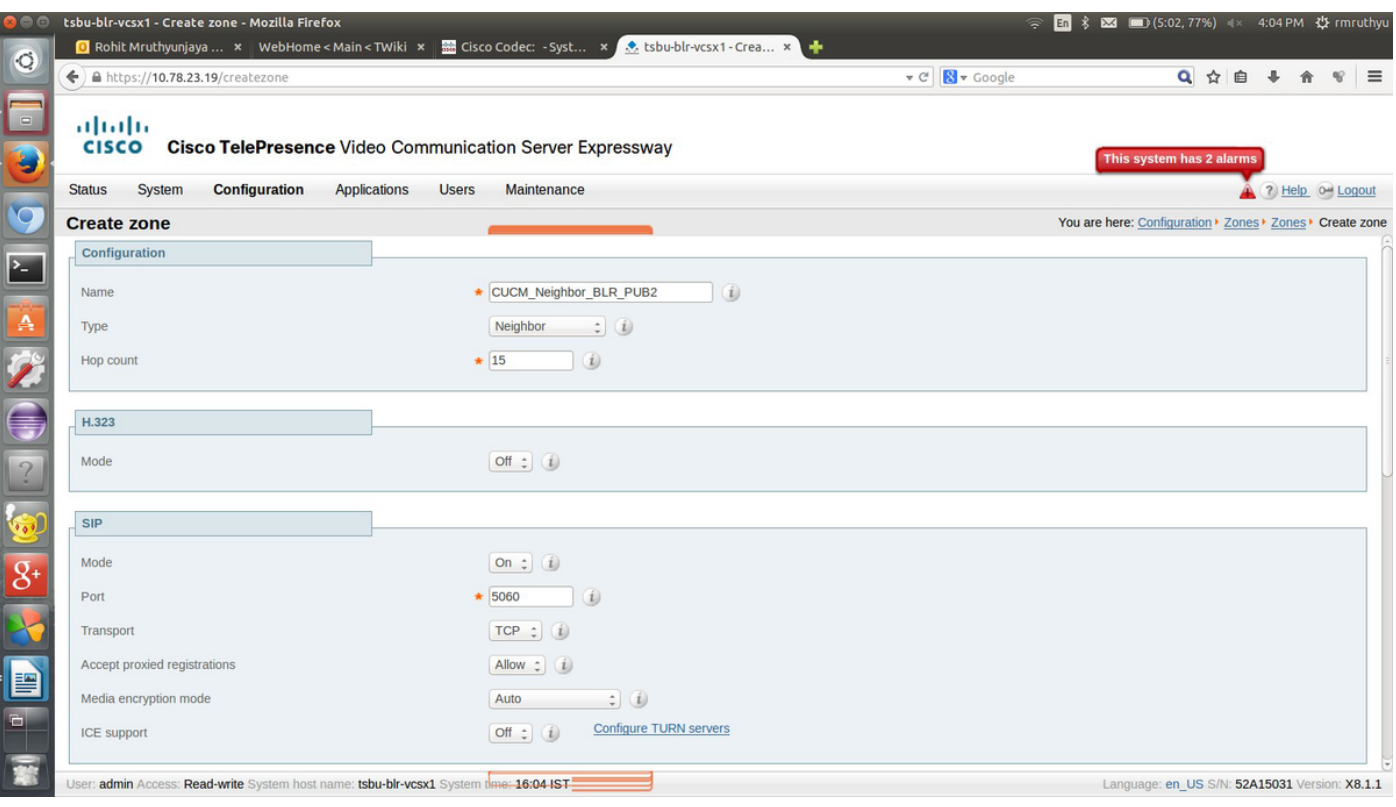

Passaggio 5. Selezionare Manutenzione e impostare i criteri di autenticazione su Considera autenticato e fornire il percorso dell'indirizzo di destinazione per con cui si desidera creare un trunk. Quindi, selezionare Crea zona.

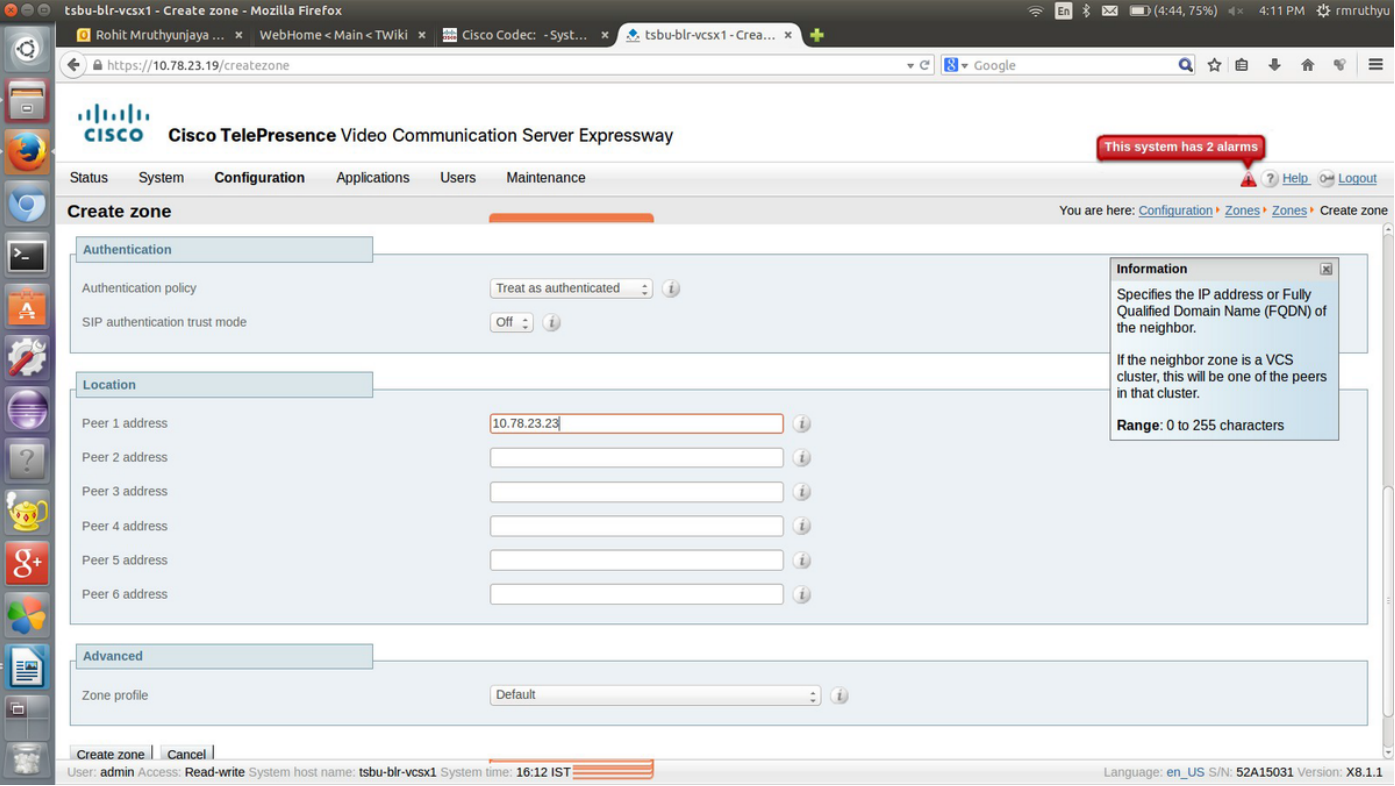

Passaggio 6. Passare a Configurazione > Dial plan > Regole di ricerca.

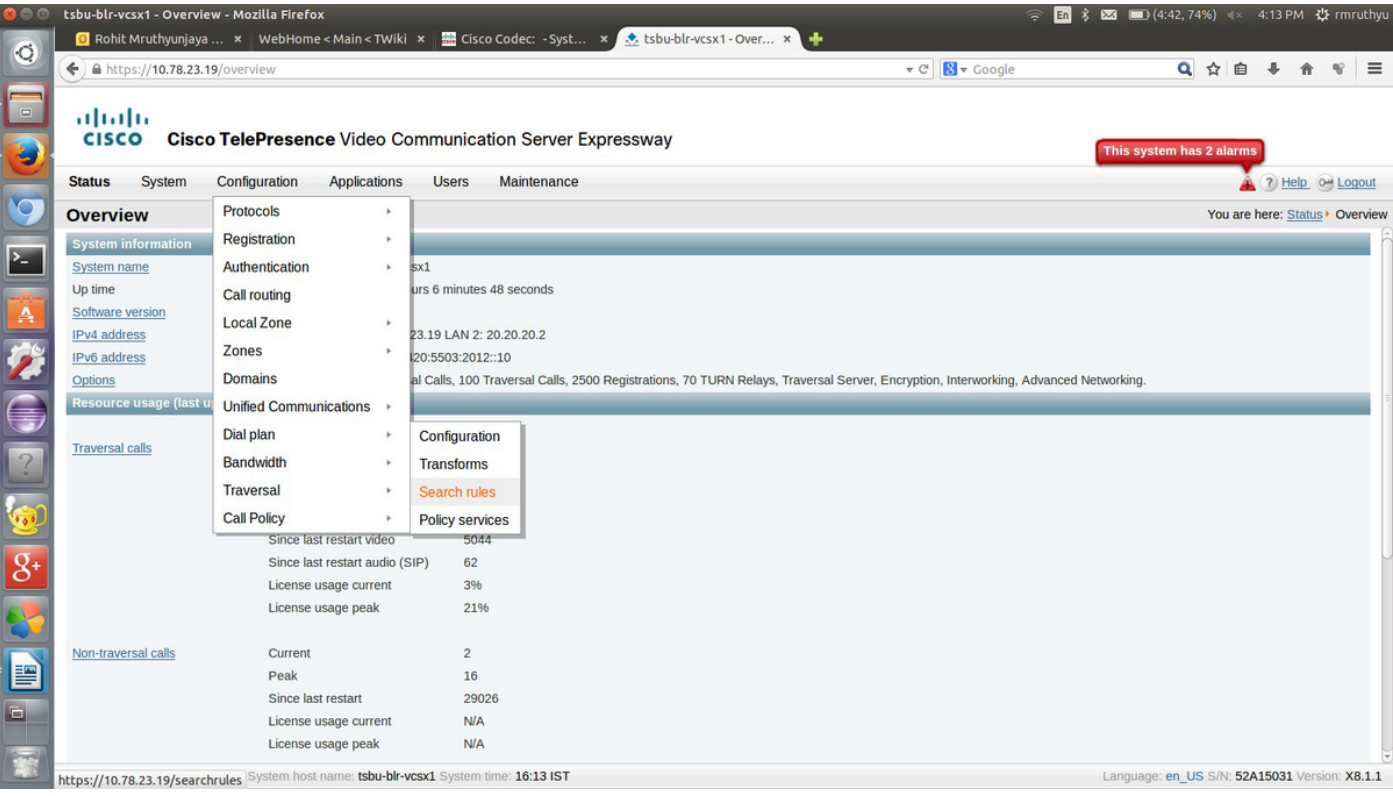

### Passaggio 7. Selezionare Nuovo.

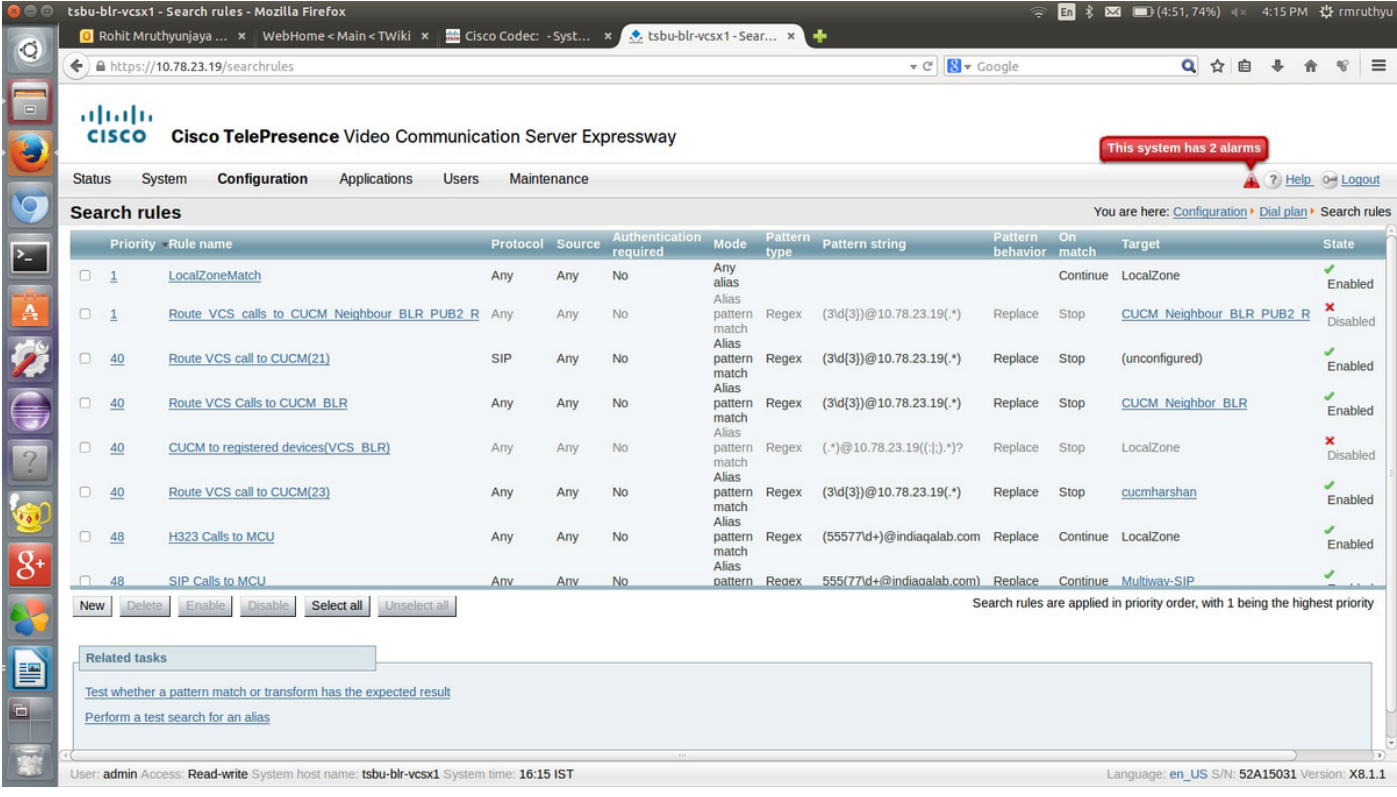

Passaggio 8. Inserire i valori in questi campi e selezionare Salva al termine.

Nome regola: {nome}

Descrizione: {descrizione}

Priority: 2

Modalità: Corrispondenza criteri alias

Tipo motivo: Regex

Stringa modello: {modello regex corrispondente al modello URI di destinazione}

Comportamento modello: Sostituisci

Sostituisci stringa: {Stringa con cui sostituire il modello}

In caso di corrispondenza riuscita: Interrompi

Destinazione: {Selezionare quello creato nei passaggi 4 e 5}

#### State: Attivato

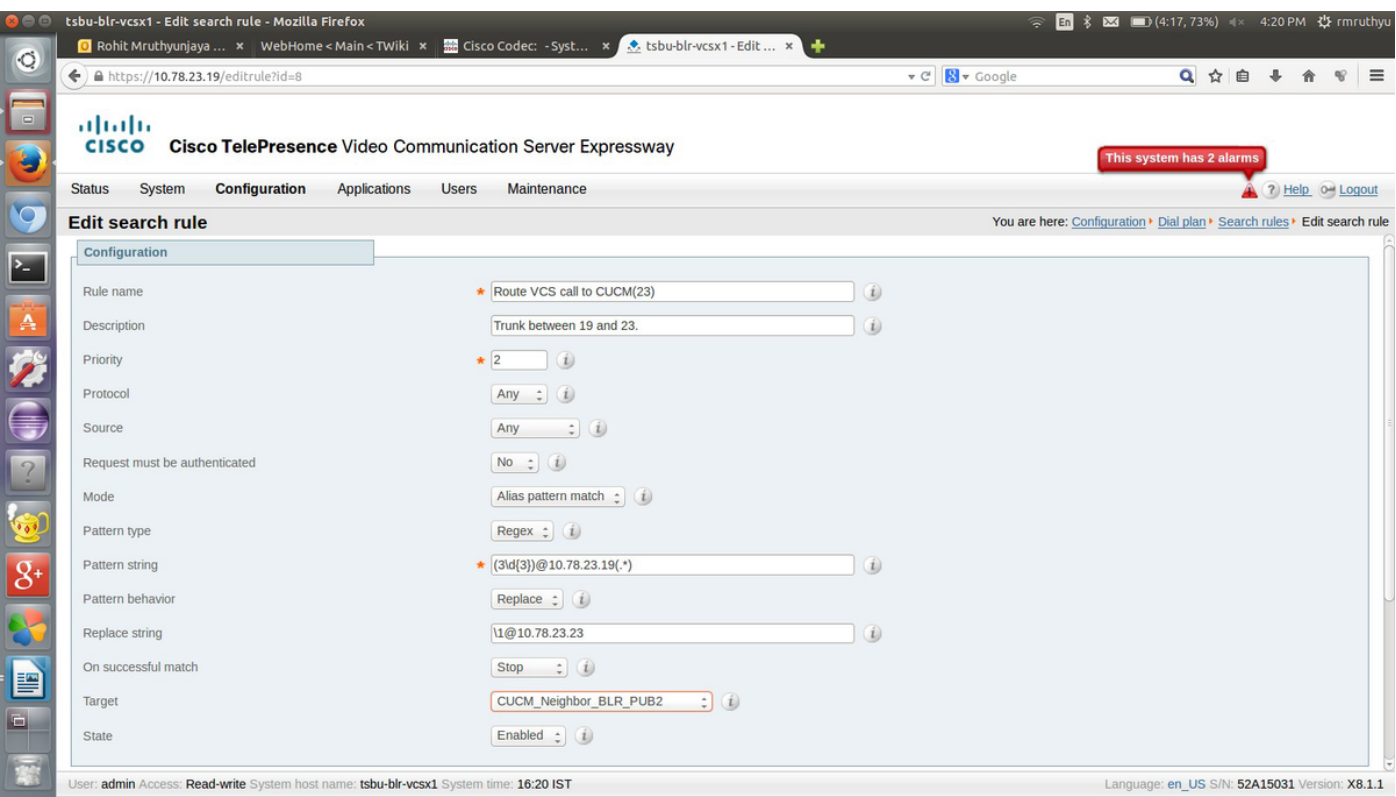

Una volta eseguita la configurazione per il lato specifico del trunk, è possibile chiamare gli endpoint registrati nella destinazione CUCM/VCS.

### **Verifica**

Attualmente non è disponibile una procedura di verifica per questa configurazione.

# Risoluzione dei problemi

Al momento non sono disponibili informazioni specifiche per la risoluzione dei problemi di questa configurazione.